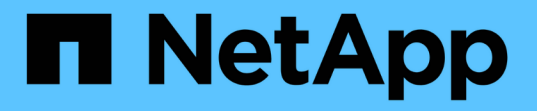

## **FlexVol** ボリュームを **FlexGroup** ボリュームに変換します ONTAP 9

NetApp April 24, 2024

This PDF was generated from https://docs.netapp.com/ja-jp/ontap/flexgroup/convert-flexvol-concept.html on April 24, 2024. Always check docs.netapp.com for the latest.

# 目次

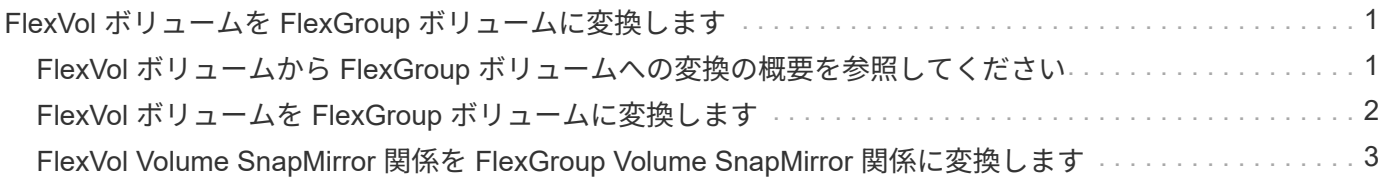

## <span id="page-2-0"></span>**FlexVol** ボリュームを **FlexGroup** ボリュームに変換 します

## <span id="page-2-1"></span>**FlexVol** ボリュームから **FlexGroup** ボリュームへの変換の概要 を参照してください

FlexVol ボリュームをそのスペース制限を超えて拡張する場合は、 FlexVol ボリュームを FlexGroup ボリュームに変換できます。ONTAP 9.7 以降では、スタンドアロンの FlexVol ボリュームや SnapMirror 関係にある FlexVol ボリュームを FlexGroup ボリュー ムに変換できます。

**FlexVol** ボリュームを **FlexGroup** ボリュームに変換する際の考慮事項

FlexVol ボリュームを FlexGroup ボリュームに変換する前に、サポートされる機能と処理を確認しておく必要 があります。

ONTAP 9.13.1以降では、変換中も自律型ランサムウェア対策を有効にしておくことができます。保護がアク ティブな場合は、変換後に元のFlexVolがFlexGroupルートコンスティチュエントになります。保護がアクティ ブでない場合は、変換時に新しいFlexGroupが作成され、元のFlexVolがルートコンスティチュエントの役割を 担います。

変換中は処理がサポートされません

ボリューム変換の実行中は、次の処理は実行できません。

- ボリューム移動
- アグリゲートの自動負荷分散
- アグリゲートの再配置
- ハイアベイラビリティ構成での計画的なテイクオーバーとギブバック
- ハイアベイラビリティ構成での手動および自動のギブバック
- クラスタのアップグレードとリバート
- FlexClone ボリュームのスプリット
- ボリュームをリホスト
- ボリュームの変更とオートサイズ
- ボリュームの名前を変更
- アグリゲートにオブジェクトストアを接続しています
- MetroCluster 構成でのネゴシエートスイッチオーバー
- SnapMirror 処理
- Snapshot コピーからのリストア
- クォータの処理

• ストレージ効率化の処理

これらの処理は、変換の完了後に FlexGroup ボリュームに対して実行できます。

#### **FlexGroup** ボリュームでサポートされない構成

- オフラインまたは制限状態のボリューム
- SVM ルートボリューム
- SAN
- SMB 1.0
- NVMe ネームスペース
- リモートの Volume Shadow Copy Service ( VSS ;ボリュームシャドウコピーサービス)

## <span id="page-3-0"></span>**FlexVol** ボリュームを **FlexGroup** ボリュームに変換します

ONTAP 9.7 以降では、 FlexVol ボリュームから FlexGroup ボリュームへのインプレース 変換が可能です。データコピーや追加のディスクスペースは必要ありません。

必要なもの

- ONTAP 9.8以降では、移行したボリュームをFlexGroup ボリュームに変換できます。移行したボリューム をFlexGroup に変換する場合は、技術情報アーティクルを参照してください ["](https://kb.netapp.com/Advice_and_Troubleshooting/Data_Storage_Software/ONTAP_OS/How_To_Convert_a_Transitioned_FlexVol_to_FlexGroup)[移行した](https://kb.netapp.com/Advice_and_Troubleshooting/Data_Storage_Software/ONTAP_OS/How_To_Convert_a_Transitioned_FlexVol_to_FlexGroup)[FlexVol](https://kb.netapp.com/Advice_and_Troubleshooting/Data_Storage_Software/ONTAP_OS/How_To_Convert_a_Transitioned_FlexVol_to_FlexGroup) [を](https://kb.netapp.com/Advice_and_Troubleshooting/Data_Storage_Software/ONTAP_OS/How_To_Convert_a_Transitioned_FlexVol_to_FlexGroup)[FlexGroup](https://kb.netapp.com/Advice_and_Troubleshooting/Data_Storage_Software/ONTAP_OS/How_To_Convert_a_Transitioned_FlexVol_to_FlexGroup) [に変換する方法](https://kb.netapp.com/Advice_and_Troubleshooting/Data_Storage_Software/ONTAP_OS/How_To_Convert_a_Transitioned_FlexVol_to_FlexGroup)["](https://kb.netapp.com/Advice_and_Troubleshooting/Data_Storage_Software/ONTAP_OS/How_To_Convert_a_Transitioned_FlexVol_to_FlexGroup) を参照してください。
- 変換する FlexVol がオンラインになっている必要があります。
- FlexVol ボリュームの処理と設定が変換プロセスに対応している必要があります。

FlexVol ボリュームに互換性の問題があり、ボリュームの変換が中止された場合、エラーメッセージが生 成されます。対処方法を実行し、変換を再試行できます。

• FlexVol ボリュームが非常に大きく(80100TBなど)、非常にフル(80100%)な場合は、変換せずにデータをコピー する必要があります。

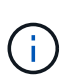

非常に大容量のFlexGroup を変換すると、FlexGroup ボリュームのメンバーコンスティチュ エントがいっぱいになり、パフォーマンスの問題が生じる可能性があります。詳細につい ては、TRで「When not to create a FlexGroup volume」を参照してください ["FlexGroup](https://www.netapp.com/media/12385-tr4571.pdf) [ボ](https://www.netapp.com/media/12385-tr4571.pdf) [リューム](https://www.netapp.com/media/12385-tr4571.pdf)[-](https://www.netapp.com/media/12385-tr4571.pdf)[ベストプラクティスおよび実装ガイド](https://www.netapp.com/media/12385-tr4571.pdf)["](https://www.netapp.com/media/12385-tr4571.pdf)。

手順

1. FlexVol ボリュームがオンラインであることを確認します。 volume show vol\_name -volume-style -extended, state

cluster-1::> volume show my volume -fields volume-style-extended, state vserver volume state volume-style-extended ------- --------- ------ -------------------- vs0 my\_volume online flexvol

- 2. FlexVol ボリュームを問題なく変換できるかどうかを確認します。
	- a. advanced権限モードにログインします。 set -privilege advanced
	- b. 変換プロセスを確認します。 volume conversion start -vserver vs1 -volume flexvol -check-only true

```
ボリュームを変換する前に、すべてのエラーを修正する必要があります。
```
- FlexGroup ボリュームを FlexVol ボリュームに戻すことはできません。
- 3. 変換を開始します。 volume conversion start -vserver svm\_name -volume vol\_name

```
cluster-1::*> volume conversion start -vserver vs0 -volume my volume
Warning: Converting flexible volume "my volume" in Vserver "vs0" to a
FlexGroup
           will cause the state of all Snapshot copies from the volume to
be set
           to "pre-conversion". Pre-conversion Snapshot copies cannot be
           restored.
Do you want to continue? {y|n}: y
[Job 57] Job succeeded: success
```
4. 変換が正常に完了したことを確認します。 volume show vol\_name -fields -volume-style -extended,state

cluster-1::\*> volume show my volume -fields volume-style-extended, state vserver volume state volume-style-extended ------- --------- ------ -------------------- vs0 my\_volume online flexgroup

#### 結果

FlexVol ボリュームが単一メンバーの FlexGroup ボリュームに変換されます。

完了後

必要に応じて、 FlexGroup ボリュームを拡張できます。

### <span id="page-4-0"></span>**FlexVol Volume SnapMirror** 関係を **FlexGroup Volume SnapMirror** 関係に変換します

FlexVol Volume SnapMirror 関係を ONTAP で FlexGroup Volume SnapMirror 関係に変換 するには、まずデスティネーション FlexVol ボリュームを変換し、そのあとにソース FlexVol ボリュームを変換する必要があります。

このタスクについて

- FlexGroup 変換は、非同期 SnapMirror 関係でのみサポートされます。
- 変換時間はいくつかの変数に依存する。変数には次のようなものがあります。
	- コントローラのCPU
	- 他のアプリケーションによるCPU利用率
	- 初期Snapshotコピー内のデータ量
	- ネットワーク帯域幅
	- 他のアプリケーションで使用される帯域幅

作業を開始する前に

- 変換する FlexVol がオンラインになっている必要があります。
- SnapMirror 関係のソース FlexVol を複数の SnapMirror 関係のソースボリュームにすることはできませ ん。

ONTAP 9.9.1以降では、FlexGroup ボリュームでファンアウトSnapMirror関係がサポートされます。詳細 については、を参照してください ["FlexGroup](https://docs.netapp.com/us-en/ontap/flexgroup/create-snapmirror-cascade-fanout-reference.html#considerations-for-creating-cascading-relationships) [の](https://docs.netapp.com/us-en/ontap/flexgroup/create-snapmirror-cascade-fanout-reference.html#considerations-for-creating-cascading-relationships) [SnapMirror](https://docs.netapp.com/us-en/ontap/flexgroup/create-snapmirror-cascade-fanout-reference.html#considerations-for-creating-cascading-relationships) [カ](https://docs.netapp.com/us-en/ontap/flexgroup/create-snapmirror-cascade-fanout-reference.html#considerations-for-creating-cascading-relationships)[ス](https://docs.netapp.com/us-en/ontap/flexgroup/create-snapmirror-cascade-fanout-reference.html#considerations-for-creating-cascading-relationships)[ケ](https://docs.netapp.com/us-en/ontap/flexgroup/create-snapmirror-cascade-fanout-reference.html#considerations-for-creating-cascading-relationships)[ード関係とフ](https://docs.netapp.com/us-en/ontap/flexgroup/create-snapmirror-cascade-fanout-reference.html#considerations-for-creating-cascading-relationships)[ァ](https://docs.netapp.com/us-en/ontap/flexgroup/create-snapmirror-cascade-fanout-reference.html#considerations-for-creating-cascading-relationships)[ンアウト関係の作成に](https://docs.netapp.com/us-en/ontap/flexgroup/create-snapmirror-cascade-fanout-reference.html#considerations-for-creating-cascading-relationships) [関する考慮事項](https://docs.netapp.com/us-en/ontap/flexgroup/create-snapmirror-cascade-fanout-reference.html#considerations-for-creating-cascading-relationships)["](https://docs.netapp.com/us-en/ontap/flexgroup/create-snapmirror-cascade-fanout-reference.html#considerations-for-creating-cascading-relationships)。

• FlexVol ボリュームの処理と設定が変換プロセスに対応している必要があります。

FlexVol ボリュームに互換性の問題があり、ボリュームの変換が中止された場合、エラーメッセージが生 成されます。対処方法を実行し、変換を再試行できます。

#### 手順

1. SnapMirror関係が正常であることを確認します。

snapmirror show

変換できるのは XDP タイプのミラー関係のみです。

例

cluster2::> snapmirror show Progress Source Destination Mirror Relationship Total Last Path Type Path State Status Progress Healthy Updated ----------- ---- ------------ ------- -------------- --------- ------- ------- vs0:src\_dpv DP vs2:dst\_dpv Snapmirrored idle true - true - true - true - true - true - true - true - true - true - true - true - true - true - true vs0:src\_xdp XDP vs2:dst\_xdp Snapmirrored idle true - true - true - true - true - true - true - true - true - true - true - true - true - true - true -

2. ソースボリュームが変換に対応しているかどうかを確認します。

a. advanced権限モードにログインします。

set -privilege advanced

b. 変換プロセスを確認します。

volume conversion start -vserver <src svm name> -volume <src vol> -check-only true

例

volume conversion start -vserver vs1 -volume src\_vol -check-only true

+ ボリュームを変換する前に、すべてのエラーを修正する必要があります。

- 3. デスティネーション FlexVol ボリュームを FlexGroup ボリュームに変換します。
	- a. FlexVol SnapMirror関係を休止します。

snapmirror quiesce -destination-path <dest svm:dest volume>

例

cluster2::> snapmirror quiesce -destination-path vs2:dst\_xdp

b. 変換を開始します。

volume conversion start -vserver <dest svm> -volume <dest volume>

例

```
cluster-1::> volume conversion start -vserver vs2 -volume dst_xdp
Warning: After the volume is converted to a FlexGroup, it will not be
possible
to change it back to a flexible volume.
Do you want to continue? {y|n}: y
[Job 510] Job succeeded: SnapMirror destination volume "dst_xdp" has
been successfully converted to a FlexGroup volume.
You must now convert the relationship's source volume, "vs0:src xdp", to
a FlexGroup.
Then, re-establish the SnapMirror relationship using the "snapmirror
resync" command.
```
4. ソースFlexVolボリュームをFlexGroupボリュームに変換します。'

volume conversion start -vserver <src\_svm\_name> -volume <src\_vol\_name>

例

```
cluster-1::> volume conversion start -vserver vs0 -volume src_xdp
Warning: Converting flexible volume "src xdp" in Vserver "vs0" to a
FlexGroup
           will cause the state of all Snapshot copies from the volume to
be set
           to "pre-conversion". Pre-conversion Snapshot copies cannot be
           restored.
Do you want to continue? {y|n}: y
[Job 57] Job succeeded: success
```
5. 関係を再同期します。

snapmirror resync -destination-path dest svm name:dest volume

cluster2::> snapmirror resync -destination-path vs2:dst\_xdp

#### 完了後

ソース FlexGroup ボリュームを拡張してコンスティチュエントを追加した場合は、デスティネーションボリ ュームも拡張する必要があります。

Copyright © 2024 NetApp, Inc. All Rights Reserved. Printed in the U.S.このドキュメントは著作権によって保 護されています。著作権所有者の書面による事前承諾がある場合を除き、画像媒体、電子媒体、および写真複 写、記録媒体、テープ媒体、電子検索システムへの組み込みを含む機械媒体など、いかなる形式および方法に よる複製も禁止します。

ネットアップの著作物から派生したソフトウェアは、次に示す使用許諾条項および免責条項の対象となりま す。

このソフトウェアは、ネットアップによって「現状のまま」提供されています。ネットアップは明示的な保 証、または商品性および特定目的に対する適合性の暗示的保証を含み、かつこれに限定されないいかなる暗示 的な保証も行いません。ネットアップは、代替品または代替サービスの調達、使用不能、データ損失、利益損 失、業務中断を含み、かつこれに限定されない、このソフトウェアの使用により生じたすべての直接的損害、 間接的損害、偶発的損害、特別損害、懲罰的損害、必然的損害の発生に対して、損失の発生の可能性が通知さ れていたとしても、その発生理由、根拠とする責任論、契約の有無、厳格責任、不法行為(過失またはそうで ない場合を含む)にかかわらず、一切の責任を負いません。

ネットアップは、ここに記載されているすべての製品に対する変更を随時、予告なく行う権利を保有します。 ネットアップによる明示的な書面による合意がある場合を除き、ここに記載されている製品の使用により生じ る責任および義務に対して、ネットアップは責任を負いません。この製品の使用または購入は、ネットアップ の特許権、商標権、または他の知的所有権に基づくライセンスの供与とはみなされません。

このマニュアルに記載されている製品は、1つ以上の米国特許、その他の国の特許、および出願中の特許によ って保護されている場合があります。

権利の制限について:政府による使用、複製、開示は、DFARS 252.227-7013(2014年2月)およびFAR 5252.227-19(2007年12月)のRights in Technical Data -Noncommercial Items(技術データ - 非商用品目に関 する諸権利)条項の(b)(3)項、に規定された制限が適用されます。

本書に含まれるデータは商用製品および / または商用サービス(FAR 2.101の定義に基づく)に関係し、デー タの所有権はNetApp, Inc.にあります。本契約に基づき提供されるすべてのネットアップの技術データおよび コンピュータ ソフトウェアは、商用目的であり、私費のみで開発されたものです。米国政府は本データに対 し、非独占的かつ移転およびサブライセンス不可で、全世界を対象とする取り消し不能の制限付き使用権を有 し、本データの提供の根拠となった米国政府契約に関連し、当該契約の裏付けとする場合にのみ本データを使 用できます。前述の場合を除き、NetApp, Inc.の書面による許可を事前に得ることなく、本データを使用、開 示、転載、改変するほか、上演または展示することはできません。国防総省にかかる米国政府のデータ使用権 については、DFARS 252.227-7015(b)項(2014年2月)で定められた権利のみが認められます。

#### 商標に関する情報

NetApp、NetAppのロゴ、<http://www.netapp.com/TM>に記載されているマークは、NetApp, Inc.の商標です。そ の他の会社名と製品名は、それを所有する各社の商標である場合があります。